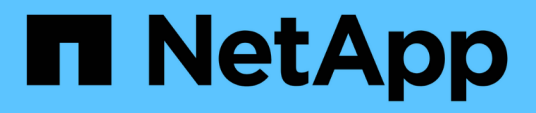

## **Supervisión y solución de problemas de disponibilidad de datos**

OnCommand Unified Manager 9.5

NetApp December 20, 2023

This PDF was generated from https://docs.netapp.com/es-es/oncommand-unified-manager-95/healthchecker/task-performing-corrective-action-for-a-flashcard-offline.html on December 20, 2023. Always check docs.netapp.com for the latest.

# **Tabla de contenidos**

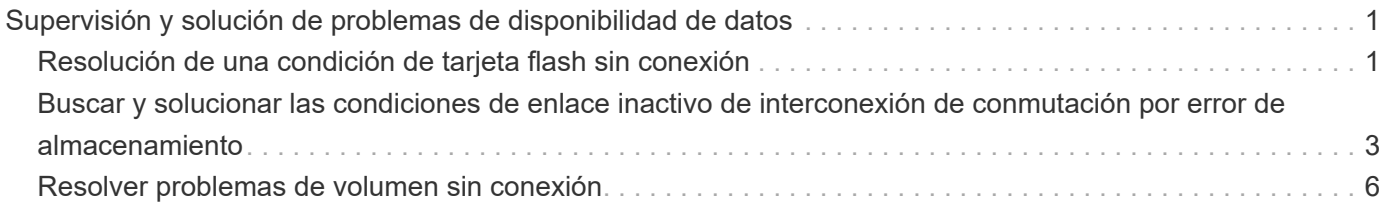

# <span id="page-2-0"></span>**Supervisión y solución de problemas de disponibilidad de datos**

Unified Manager supervisa la fiabilidad con la que los usuarios autorizados pueden acceder a sus datos almacenados, alerta de condiciones que bloquean o impiden el acceso. Además, le permite diagnosticar estas condiciones, asignar y realizar un seguimiento de su resolución.

Los temas de flujo de trabajo de disponibilidad de esta sección describen ejemplos de cómo un administrador de almacenamiento puede usar la interfaz de usuario web de Unified Manager para detectar, diagnosticar y asignar para resolver las condiciones de hardware y software que afectan negativamente a la disponibilidad de datos.

## <span id="page-2-1"></span>**Resolución de una condición de tarjeta flash sin conexión**

Este flujo de trabajo proporciona un ejemplo de cómo puede resolver una condición de tarjeta flash sin conexión. En esta situación, es un administrador o operador que supervisa el panel para comprobar si hay problemas con la disponibilidad. Verá una tarjeta flash sin conexión y desea determinar la posible causa y resolución del problema.

## **Antes de empezar**

Debe tener el rol de operador, administrador de OnCommand o administrador del almacenamiento.

## **Acerca de esta tarea**

La información de eventos y los enlaces que se muestran en el área disponibilidad de la página Unified Manager Dashboards/Overview supervisan la disponibilidad general de los recursos de almacenamiento de datos en los clústeres supervisados le permiten diagnosticar eventos específicos que pueden afectar a esa disponibilidad.

En este escenario, la página Paneles/Descripción general muestra el evento Tarjetas Flash sin conexión en su sección incidentes de disponibilidad. Si una tarjeta flash está sin conexión, la disponibilidad de los datos almacenados se ve afectada porque el rendimiento del nodo del clúster en el que se instala se ve afectado. Puede realizar los siguientes pasos para localizar e identificar el problema potencial:

## **Pasos**

1. En el panel **disponibilidad** de la sección **incidentes y riesgos no resueltos**, haga clic en el enlace de hipertexto que aparece para tarjetas Flash sin conexión.

Se muestra la página de detalles Event para la incidencia de disponibilidad.

- 2. En la página de detalles **evento**, puede revisar la información que se muestra en el campo causa y realizar una o más de las siguientes tareas:
	- Asigne el evento a un administrador. [Asignar eventos](https://docs.netapp.com/es-es/oncommand-unified-manager-95/health-checker/task-assigning-events-to-specific-users.html)
	- Haga clic en el origen del evento y, en este caso, en el nodo del clúster en el que se encuentra la tarjeta flash sin conexión, para obtener más información sobre ese nodo. [Realizar acciones correctivas](#page-3-0) [para una tarjeta flash sin conexión](#page-3-0)

◦ Reconozca el evento. [Reconocer y resolver eventos](https://docs.netapp.com/es-es/oncommand-unified-manager-95/health-checker/task-acknowledging-and-resolving-events.html)

## <span id="page-3-0"></span>**Realizar acciones correctivas para una tarjeta flash sin conexión**

Después de revisar la descripción en el campo causa de la página de detalles evento sin conexión de la tarjeta Flash, puede buscar información adicional útil para resolver la condición.

## **Antes de empezar**

Debe tener el rol de operador, administrador de OnCommand o administrador del almacenamiento.

## **Acerca de esta tarea**

En este ejemplo, el resumen de eventos que se proporciona en la página de detalles Event contiene la siguiente información acerca de la condición de la tarjeta flash sin conexión:

```
Severity: Critical
State: New
Impact Level: Incident
Impact Area: Availability
Source: alpha-node
Source Type: Node
Acknowledged By:
Resolved By:
Assigned To:
Cause: Flash cards at slot numbers 3 are offline.
Alert Settings:
```
La información del evento indica que la tarjeta flash instalada en la ranura 3 del nodo del clúster denominado «'nodo alfa'» está desconectada.

La información coloca la condición de la tarjeta flash sin conexión en una ranura específica de un nodo de clúster específico, pero no sugiere un motivo para que la tarjeta flash esté sin conexión.

## **Pasos**

1. Para obtener más información que pueda ayudarle a diagnosticar el estado sin conexión de la tarjeta flash, puede hacer clic en el nombre del origen del evento.

En este ejemplo, el origen del evento es el nodo de clúster "'alpha-node'". Al hacer clic en ese nombre de nodo se muestra la información de alta disponibilidad en la pestaña nodos de la página de detalles Health/Cluster del clúster afectado. La información de alta disponibilidad mostrada muestra información sobre la pareja de alta disponibilidad a la que pertenece ese nodo.

En este ejemplo, la información relevante se encuentra en la tabla de resumen Events de la página ha Details. La tabla especifica el evento de la tarjeta flash sin conexión, la hora en que se generó el evento y, otra vez, el nodo del clúster a partir del cual se originó este evento.

2. Mediante la interfaz de línea de comandos de ONTAP o OnCommand System Manager, acceda a los

registros de Event Manager (EMS) del clúster afectado.

En este ejemplo, se utilizan el nombre del evento, la hora del evento y el origen del evento para encontrar el informe de EMS sobre este evento. El informe EMS del evento contiene una descripción detallada del evento y, a menudo, consejos para remediar la condición indicada por el evento.

## **Después de terminar**

Después de diagnosticar el problema, póngase en contacto con el administrador o operador apropiado para completar los pasos manuales necesarios para volver a conectar la tarjeta flash.

## <span id="page-4-0"></span>**Buscar y solucionar las condiciones de enlace inactivo de interconexión de conmutación por error de almacenamiento**

Este flujo de trabajo proporciona un ejemplo de cómo puede analizar, evaluar y resolver las condiciones de los enlaces de interconexión de conmutación por error del almacenamiento desactivado. En esta situación, es un administrador que utiliza Unified Manager para analizar los riesgos de la conmutación por error del almacenamiento antes de iniciar una actualización de la versión de ONTAP en los nodos.

## **Antes de empezar**

Debe tener el rol de operador, administrador de OnCommand o administrador del almacenamiento.

## **Acerca de esta tarea**

Si se producen errores en las interconexiones de conmutación por error del almacenamiento entre nodos de parejas de alta disponibilidad durante un intento de actualización no disruptivo, la actualización falla. Por lo tanto, una práctica común es que el administrador supervise y confirme la fiabilidad de la conmutación por error del almacenamiento en los nodos del clúster que desea actualizar antes del inicio de una actualización.

## **Pasos**

- 1. Para comprobar si hay eventos de disponibilidad recientes relacionados con problemas de conmutación por error del almacenamiento, compruebe la sección incidentes de disponibilidad y los listados de riesgos de disponibilidad de la página **Paneles/Resumen**.
- 2. Para comprobar más con todos los eventos de disponibilidad relacionados con los problemas de conmutación por error de almacenamiento, siga estos pasos:
	- a. Haga clic en el enlace **incidentes de disponibilidad** de la página **Paneles/Descripción general**.

La página Events muestra todos los eventos en los clústeres supervisados.

- b. En la página de inventario **Eventos**, seleccione las opciones **incidente** y **riesgo** de la columna filtro.
- e. En la parte superior de la columna nombres de página de inventario **Eventos**, haga clic en  $\equiv$  e introduzca \*failover en el cuadro de texto para limitar el evento para que se muestre a eventos relacionados con la conmutación por error de almacenamiento.

Se muestran todos los eventos anteriores relacionados con las condiciones de conmutación por error del almacenamiento.

En este escenario, Unified Manager muestra el evento «interconexión por conmutación por error del almacenamiento uno o más enlaces abajo» en su sección incidentes de disponibilidad.

- 3. Si se muestran uno o más eventos relacionados con la conmutación por error del almacenamiento en la página **Paneles/Descripción general** o en la página de inventario **Eventos**, realice los siguientes pasos:
	- a. Haga clic en el enlace del título del evento para mostrar detalles de dicho evento.

En este ejemplo, haga clic en el título del evento «interconexión de conmutación por error de almacenamiento uno o más enlaces hacia abajo».

Se muestra la página de detalles Event para ese evento.

- a. En la página de detalles **evento**, puede realizar una o más de las siguientes tareas:
	- Revise el mensaje de error en el campo causa y evalúe el problema. [Realizar acciones correctivas](#page-5-0) [para enlaces de interconexión de conmutación al nodo de respaldo de almacenamiento inactivos](#page-5-0)
	- Asigne el evento a un administrador. [Asignar eventos](https://docs.netapp.com/es-es/oncommand-unified-manager-95/health-checker/task-assigning-events-to-specific-users.html)
	- **EXECONOZCA el evento. [Reconocer y resolver eventos](https://docs.netapp.com/es-es/oncommand-unified-manager-95/health-checker/task-acknowledging-and-resolving-events.html)**

## <span id="page-5-0"></span>**Realizar acciones correctivas para enlaces de interconexión de conmutación al nodo de respaldo de almacenamiento inactivos**

Cuando se muestra la página de detalles Event de un evento de almacenamiento relacionado con conmutación al nodo de respaldo, puede revisar la información de resumen de la página para determinar la urgencia del evento, la posible causa del problema y la posible resolución del problema.

## **Antes de empezar**

Debe tener el rol de operador, administrador de OnCommand o administrador del almacenamiento.

## **Acerca de esta tarea**

En este ejemplo, el resumen de eventos que se proporciona en la página de detalles Event contiene la siguiente información sobre la condición de enlace inactivo de la interconexión de conmutación por error de almacenamiento:

Event: Storage Failover Interconnect One or More Links Down Summary Severity: Warning State: New Impact Level: Risk Impact Area: Availability Source: aardvark Source Type: Node Acknowledged By: Resolved By: Assigned To: Cause: At least one storage failover interconnected link between the nodes aardvark and bonobo is down. RDMA interconnect is up (Link0 up, Link1 down)

La información de eventos de ejemplo indica que un enlace de interconexión de conmutación por error de almacenamiento, Link1, entre los nodos de par ha aardvark y bonobo está inactivo, pero que Link0 entre Apple y Boy está activo. Debido a que hay un enlace activo, el acceso remoto a la memoria dinámica (RDMA) sigue funcionando y una tarea de recuperación tras fallos del almacenamiento aún puede tener éxito.

Sin embargo, para asegurarse de que los enlaces que fallan y la protección de recuperación tras fallos de almacenamiento están totalmente deshabilitados, usted decide diagnosticar más lejos la razón de la caída de Link1.

## **Pasos**

1. En la página de detalles **Event**, puede hacer clic en el enlace al evento especificado en el campo Source para obtener más detalles de otros eventos que podrían estar relacionados con la condición de enlace inactivo de interconexión de conmutación por error del almacenamiento.

En este ejemplo, el origen del evento es el nodo llamado aardvark. Al hacer clic en ese nombre de nodo se muestran los detalles de alta disponibilidad para la pareja de alta disponibilidad afectada, aardvark y bonobo, en la pestaña nodos de la página de detalles Health/Cluster y se muestran otros eventos que se produjeron recientemente en la pareja de alta disponibilidad afectada.

2. Consulte los detalles de **ha** para obtener más información relacionada con el evento.

En este ejemplo, la información relevante se encuentra en la tabla Eventos. La tabla muestra el evento "Conexión de conmutación por error de almacenamiento uno o más vínculos abajo", la hora en que se generó el evento y, de nuevo, el nodo desde el que se originó este evento.

## **Después de terminar**

Mediante la información de ubicación del nodo en los detalles de alta disponibilidad, solicite o realice una inspección física y reparación del problema de la conmutación por error del almacenamiento en los nodos del par de alta disponibilidad afectados.

## <span id="page-7-0"></span>**Resolver problemas de volumen sin conexión**

Este flujo de trabajo proporciona un ejemplo de cómo puede evaluar y resolver un evento de volumen sin conexión que Unified Manager podría mostrar en el área disponibilidad de la página Dashboards/Overview. En esta situación, es un administrador que utiliza Unified Manager para solucionar uno o varios eventos de volumen sin conexión que se muestran en la página Dashboards/Overview.

## **Antes de empezar**

Debe tener el rol de operador, administrador de OnCommand o administrador del almacenamiento.

## **Acerca de esta tarea**

Es posible que los volúmenes se informen sin conexión por varios motivos:

- El administrador de SVM desconectó el volumen de manera deliberada.
- El nodo de clúster host del volumen está inactivo y la conmutación por error del almacenamiento a su par de alta disponibilidad también ha fallado.
- La máquina virtual de almacenamiento (SVM) que aloja el volumen se detiene porque el nodo que aloja el volumen raíz de esa SVM está inactivo.
- El agregado de host del volumen está inactivo debido a una falla simultánea de dos discos RAID.

Puede utilizar la página Dashboards/Overview y las páginas de detalles Health/Cluster, Health/SVM, and Health/Volume para confirmar o eliminar una o varias de estas posibilidades.

## **Pasos**

1. En el panel **disponibilidad** de la sección **incidentes y riesgos no resueltos**, haga clic en el enlace de hipertexto que aparece para el evento volumen sin conexión.

Se muestra la página de detalles Event para la incidencia de disponibilidad.

- 2. En esa página, compruebe las notas para indicar que el administrador de SVM ha puesto el volumen en cuestión sin conexión.
- 3. En la página de detalles **evento**, puede consultar la información de una o más de las siguientes tareas:
	- Revise la información que se muestra en el campo causa para obtener una posible guía de diagnóstico.

En este ejemplo, la información del campo causa solo informa que el volumen está sin conexión.

- Consulte el área Notas y actualizaciones para ver si el administrador de SVM ha desactivado el volumen de forma deliberada.
- Haga clic en el origen del evento, en este caso el volumen que se notifica sin conexión, para obtener más información sobre ese volumen. [Realizar la acción correctiva para condiciones de sin conexión de](#page-8-0) [un volumen](#page-8-0)
- Asigne el evento a un administrador. [Asignar eventos](https://docs.netapp.com/es-es/oncommand-unified-manager-95/health-checker/task-assigning-events-to-specific-users.html)
- Reconozca el evento o, si procede, márquelo como solucionado. [Reconocer y resolver eventos](https://docs.netapp.com/es-es/oncommand-unified-manager-95/health-checker/task-acknowledging-and-resolving-events.html)

## <span id="page-8-0"></span>**Realización de acciones de diagnóstico para condiciones de sin conexión de un volumen**

Después de navegar a la página de detalles Health/Volume de un volumen al que se informa que está sin conexión, puede buscar información adicional útil para diagnosticar la condición de volumen sin conexión.

## **Antes de empezar**

Debe tener el rol de operador, administrador de OnCommand o administrador del almacenamiento.

## **Acerca de esta tarea**

Si el volumen que se informa sin conexión no se desconecta deliberadamente, ese volumen puede estar sin conexión por varios motivos.

A partir de la página de detalles Health/Volume del volumen sin conexión, puede ir a otras páginas y paneles para confirmar o eliminar las posibles causas:

## **Opciones**

• Haga clic en **Health/Volume** details page links para determinar si el volumen está desconectado porque su nodo host está inactivo y la recuperación tras fallos de almacenamiento a su par ha también ha fallado.

Consulte [Determinar si una condición de volumen sin conexión es causada por un nodo inactivo](#page-8-1).

• Haga clic en **Health/Volume** details page links para determinar si el volumen está desconectado y su máquina virtual de almacenamiento host (SVM) está detenida porque el nodo que aloja el volumen raíz de esa SVM está inactivo.

Consulte [Determinar si un volumen está sin conexión y la SVM se ha detenido debido a que el nodo está](#page-9-0) [inactivo.](#page-9-0)

• Haga clic en **Health/Volume** details page links para determinar si el volumen está fuera de línea debido a discos rotos en su agregado de host.

Consulte [Determinar si un volumen está sin conexión debido a discos dañados en un agregado.](#page-11-0)

## <span id="page-8-1"></span>**Determinar si un volumen está sin conexión debido a que su nodo de host está inactivo**

Puede utilizar la interfaz de usuario web de Unified Manager para confirmar o eliminar la posibilidad de que un volumen esté sin conexión debido a que su nodo de host está inactivo y que la conmutación por error del almacenamiento a su partner de pareja de alta disponibilidad no se puede realizar correctamente.

## **Antes de empezar**

Debe tener el rol de operador, administrador de OnCommand o administrador del almacenamiento.

## **Acerca de esta tarea**

Para determinar si la condición de volumen sin conexión se debe a un fallo en el nodo de host y a una conmutación por error del almacenamiento posterior a una conmutación por error, realice las siguientes

#### acciones:

## **Pasos**

1. Busque y haga clic en el enlace de hipertexto que aparece bajo SVM en el panel **dispositivos relacionados** de la página de detalles **Estado/volumen** del volumen sin conexión.

La página de detalles Health/Storage Virtual Machine muestra información sobre la máquina virtual de almacenamiento (SVM) que aloja el volumen sin conexión.

2. En el panel **dispositivos relacionados** de la página de detalles **Health/Storage Virtual Machine**, busque y haga clic en el enlace de hipertexto mostrado bajo volúmenes.

La página del inventario Health/Volumes muestra una tabla con información sobre todos los volúmenes alojados en la SVM.

3. En el encabezado de la columna Estado de la página de inventario **Health/Volumes**, haga clic en el símbolo de filtro  $=$  Y, a continuación, seleccione la opción sin conexión.

Solo se muestran los volúmenes SVM que están en estado sin conexión.

4. En la página de inventario **Health/Volumes**, haga clic en el símbolo de cuadrícula  $\blacksquare$ Y, a continuación, seleccione la opción **nodos de clúster**.

Es posible que tenga que desplazarse por el cuadro de selección de cuadrícula para localizar la opción **nodos de clúster**.

La columna Cluster Nodes se añade al inventario de volúmenes y muestra el nombre del nodo que aloja cada volumen sin conexión.

5. En la página de inventario **Health/Volumes**, busque la lista para el volumen sin conexión y, en su columna Cluster Node, haga clic en el nombre de su nodo host.

La pestaña Nodes de la página de detalles Health/Cluster muestra el estado de la pareja de ha de los nodos a los que pertenece el nodo de alojamiento. El estado del nodo de host y el éxito de cualquier operación de conmutación por error del clúster se indican en la pantalla.

## **Después de terminar**

Después de confirmar que existe la condición de estado sin conexión del volumen porque su nodo de host está inactivo y se ha producido un error en la conmutación por error del almacenamiento al par de alta disponibilidad, póngase en contacto con el administrador o operador apropiado para reiniciar manualmente el nodo inactivo y solucionar el problema de conmutación por error del almacenamiento.

## <span id="page-9-0"></span>**Determinar si un volumen está sin conexión y su SVM se ha detenido debido a que el nodo está inactivo**

Puede usar la interfaz de usuario web de Unified Manager para confirmar o eliminar la posibilidad de que un volumen esté sin conexión debido a que su máquina virtual de almacenamiento (SVM) de host se detiene debido a que el nodo que aloja el volumen raíz de esa SVM está inactivo.

#### **Antes de empezar**

Debe tener el rol de operador, administrador de OnCommand o administrador del almacenamiento.

#### **Acerca de esta tarea**

Para determinar si la condición del volumen sin conexión fue causada por que la SVM de host se detuvo porque el nodo donde se aloja el volumen raíz de esa SVM está inactivo, debe realizar las siguientes acciones:

## **Pasos**

- 1. Busque y haga clic en el enlace de hipertexto que aparece bajo SVM en el panel **dispositivos relacionados** de la página de detalles **Estado/volumen** del volumen sin conexión.
- 2. Busque y haga clic en el enlace de hipertexto que aparece bajo la SVM en el panel **dispositivos relacionados** de la página de detalles **Estado/volumen** del volumen sin conexión.

La página de detalles de la máquina virtual de almacenamiento/salud muestra el estado «'running'» o «slo coronado» del SVM anfitrión. Si el estado de la SVM está en ejecución, la condición del volumen sin conexión no es causada por el nodo que aloja el volumen raíz de esa SVM que está inactivo.

- 3. Si el estado de la SVM es detenido, haga clic en **Ver SVM** para identificar aún más la causa de la SVM host que se detiene.
- 4. En el encabezado de la columna **Health/Storage Virtual Machines** Inventory pagSVM, haga clic en el símbolo de filtro  $\equiv$  Y a continuación, escriba el nombre de la SVM detenida.

La información para esa SVM se muestra en una tabla.

5. En la página del inventario**Health/Storage Virtual Machines**, haga clic en **FRACA** a continuación, seleccione la opción **volumen raíz**.

La columna Root Volume se añade al inventario de SVM y muestra el nombre del volumen raíz de la SVM detenida.

6. En la columna volumen raíz, haga clic en el nombre del volumen raíz para mostrar la página de detalles **Health/Storage Virtual Machine** correspondiente a ese volumen.

Si el estado del volumen raíz de SVM es (en línea), la condición del volumen original sin conexión no se debe porque el nodo que aloja el volumen raíz de esa SVM está inactivo.

- 7. Si el estado del volumen raíz de la SVM es (sin conexión), busque y haga clic en el enlace de hipertexto que aparece bajo agregado en el panel **dispositivos relacionados** de la página de detalles **Estado/volumen** del volumen raíz de la SVM.
- 8. Busque y haga clic en el enlace de hipertexto que aparece bajo nodo en el panel **dispositivos relacionados** de la página de detalles **Estado/agregado** del agregado.

En la pestaña Nodes de la página de detalles Health/Cluster, se muestra el estado de la pareja de nodos a la que pertenece el nodo de alojamiento del volumen raíz de SVM. El estado del nodo se indica en la pantalla.

## **Después de terminar**

Una vez que confirma que la condición de sin conexión del volumen está provocada por la condición de SVM del host de ese volumen, que sí está provocada por el nodo que aloja el volumen raíz de esa SVM que está

inactivo, póngase en contacto con el administrador o operador apropiado para reiniciar manualmente el nodo inactivo.

## <span id="page-11-0"></span>**Determinar si un volumen está sin conexión debido a discos dañados en un agregado**

Puede utilizar la interfaz de usuario web de Unified Manager para confirmar o eliminar la posibilidad de que un volumen esté sin conexión debido a que los problemas de disco RAID han desconectado su agregado de host.

#### **Antes de empezar**

Debe tener el rol de operador, administrador de OnCommand o administrador del almacenamiento.

#### **Acerca de esta tarea**

Para determinar si la condición del volumen sin conexión está provocada por problemas de disco RAID que desconectan el agregado de alojamiento, realice las siguientes acciones:

#### **Pasos**

1. Busque y haga clic en el enlace de hipertexto que aparece bajo agregado en el panel **dispositivos relacionados** de la página de detalles **Estado/volumen**.

La página de detalles Health/Aggregate muestra el estado en línea o sin conexión del agregado de host. Si el estado del agregado es en línea, los problemas del disco RAID no son la causa por la que el volumen se encuentra sin conexión.

- 2. Si el estado del agregado es sin conexión, haga clic en **Información del disco** y busque eventos de disco rotos en la lista **Eventos** de la ficha **Información del disco**.
- 3. Para identificar los discos rotos, haga clic en el enlace de hipertexto que aparece bajo Cluster en el panel **dispositivos relacionados**.

Se muestra la página de detalles Health/Cluster.

4. Haga clic en **discos** y, a continuación, seleccione **roto** en el panel **Filtros** para enumerar todos los discos en estado roto.

Si los discos en estado roto causaron el estado sin conexión del agregado host, el nombre del agregado se muestra en la columna del agregado afectado.

#### **Después de terminar**

Después de confirmar que la condición del volumen fuera de línea está provocada por discos RAID rotos y el agregado de host resultante fuera de línea, póngase en contacto con el administrador o operador apropiado para sustituir manualmente los discos rotos y volver a poner el agregado en línea.

## **Información de copyright**

Copyright © 2023 NetApp, Inc. Todos los derechos reservados. Imprimido en EE. UU. No se puede reproducir este documento protegido por copyright ni parte del mismo de ninguna forma ni por ningún medio (gráfico, electrónico o mecánico, incluidas fotocopias, grabaciones o almacenamiento en un sistema de recuperación electrónico) sin la autorización previa y por escrito del propietario del copyright.

El software derivado del material de NetApp con copyright está sujeto a la siguiente licencia y exención de responsabilidad:

ESTE SOFTWARE LO PROPORCIONA NETAPP «TAL CUAL» Y SIN NINGUNA GARANTÍA EXPRESA O IMPLÍCITA, INCLUYENDO, SIN LIMITAR, LAS GARANTÍAS IMPLÍCITAS DE COMERCIALIZACIÓN O IDONEIDAD PARA UN FIN CONCRETO, CUYA RESPONSABILIDAD QUEDA EXIMIDA POR EL PRESENTE DOCUMENTO. EN NINGÚN CASO NETAPP SERÁ RESPONSABLE DE NINGÚN DAÑO DIRECTO, INDIRECTO, ESPECIAL, EJEMPLAR O RESULTANTE (INCLUYENDO, ENTRE OTROS, LA OBTENCIÓN DE BIENES O SERVICIOS SUSTITUTIVOS, PÉRDIDA DE USO, DE DATOS O DE BENEFICIOS, O INTERRUPCIÓN DE LA ACTIVIDAD EMPRESARIAL) CUALQUIERA SEA EL MODO EN EL QUE SE PRODUJERON Y LA TEORÍA DE RESPONSABILIDAD QUE SE APLIQUE, YA SEA EN CONTRATO, RESPONSABILIDAD OBJETIVA O AGRAVIO (INCLUIDA LA NEGLIGENCIA U OTRO TIPO), QUE SURJAN DE ALGÚN MODO DEL USO DE ESTE SOFTWARE, INCLUSO SI HUBIEREN SIDO ADVERTIDOS DE LA POSIBILIDAD DE TALES DAÑOS.

NetApp se reserva el derecho de modificar cualquiera de los productos aquí descritos en cualquier momento y sin aviso previo. NetApp no asume ningún tipo de responsabilidad que surja del uso de los productos aquí descritos, excepto aquello expresamente acordado por escrito por parte de NetApp. El uso o adquisición de este producto no lleva implícita ninguna licencia con derechos de patente, de marcas comerciales o cualquier otro derecho de propiedad intelectual de NetApp.

Es posible que el producto que se describe en este manual esté protegido por una o más patentes de EE. UU., patentes extranjeras o solicitudes pendientes.

LEYENDA DE DERECHOS LIMITADOS: el uso, la copia o la divulgación por parte del gobierno están sujetos a las restricciones establecidas en el subpárrafo (b)(3) de los derechos de datos técnicos y productos no comerciales de DFARS 252.227-7013 (FEB de 2014) y FAR 52.227-19 (DIC de 2007).

Los datos aquí contenidos pertenecen a un producto comercial o servicio comercial (como se define en FAR 2.101) y son propiedad de NetApp, Inc. Todos los datos técnicos y el software informático de NetApp que se proporcionan en este Acuerdo tienen una naturaleza comercial y se han desarrollado exclusivamente con fondos privados. El Gobierno de EE. UU. tiene una licencia limitada, irrevocable, no exclusiva, no transferible, no sublicenciable y de alcance mundial para utilizar los Datos en relación con el contrato del Gobierno de los Estados Unidos bajo el cual se proporcionaron los Datos. Excepto que aquí se disponga lo contrario, los Datos no se pueden utilizar, desvelar, reproducir, modificar, interpretar o mostrar sin la previa aprobación por escrito de NetApp, Inc. Los derechos de licencia del Gobierno de los Estados Unidos de América y su Departamento de Defensa se limitan a los derechos identificados en la cláusula 252.227-7015(b) de la sección DFARS (FEB de 2014).

## **Información de la marca comercial**

NETAPP, el logotipo de NETAPP y las marcas que constan en <http://www.netapp.com/TM>son marcas comerciales de NetApp, Inc. El resto de nombres de empresa y de producto pueden ser marcas comerciales de sus respectivos propietarios.